## MariaDB Observability Peter Zaitsev,

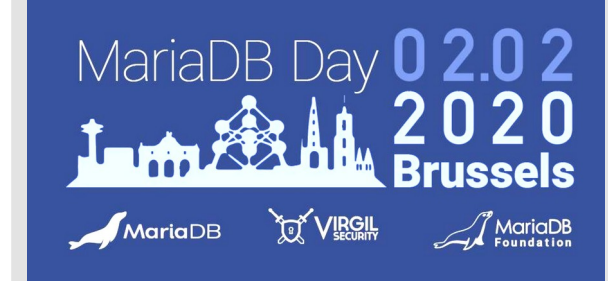

CEO, Percona

MariaDB Day Brussels February 2nd, 2020 Brussels, Belgium

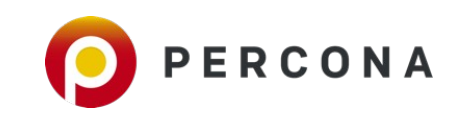

Why **Observability** 

# **Many Non Easily Repeatable Issues in Complex Systems Resolving and Preventing Issues Requires Internals Understanding**

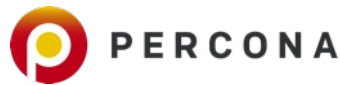

Data Capture

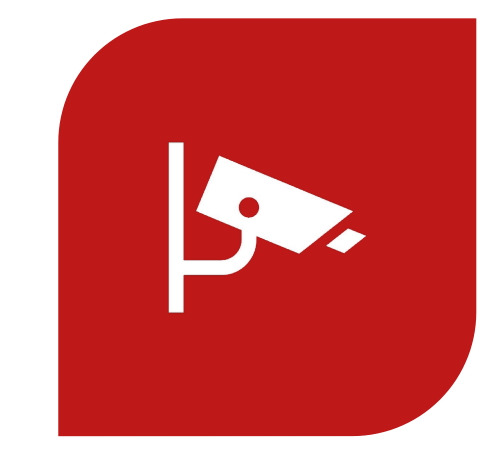

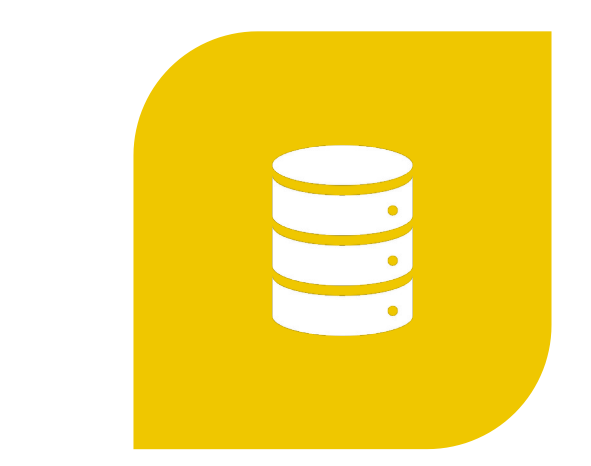

#### **ONGOING DATA CAPTURE (MONITORING)**

**TEMPORARY DATA CAPTURE (DEBUGGING)** 

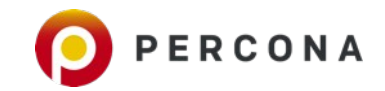

Comprehensi ve View Needed

**You Can't just use at MariaDB Alone** 

**OS Issues, Hardware Issues are often root cause** 

**Application issues can't be ignored**

**Background Load, Noisy Neighbors**

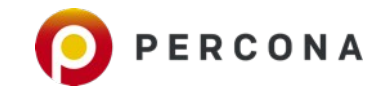

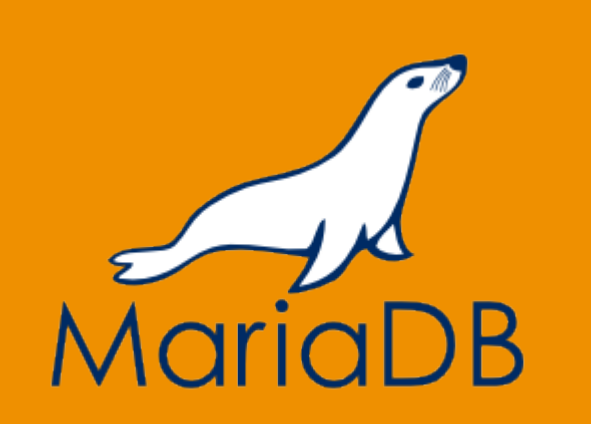

## MariaDB

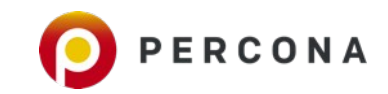

MariaDB 10.4 Key Data **Sources** 

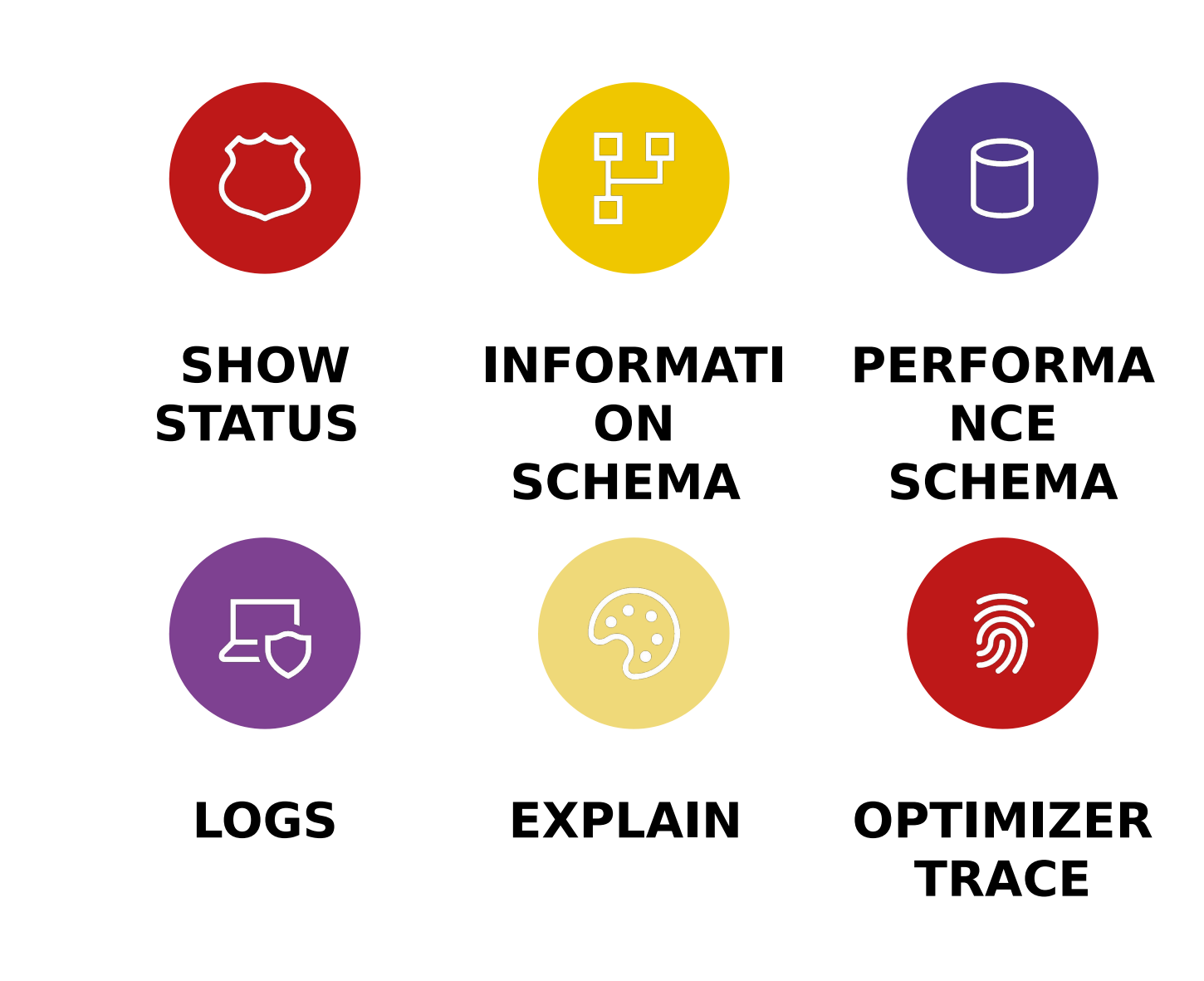

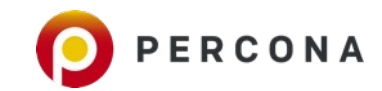

### **SHOW** [GLOBAL] **STATUS**

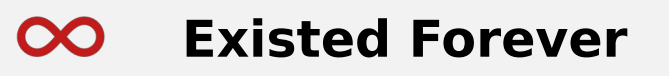

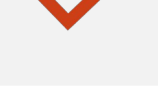

**Shows 500+ status variables** 

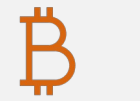

**Most are counters, some are gauges, some text**

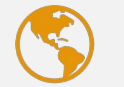

**Session and Global Scope** 

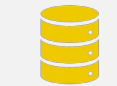

**Also available as Information Schema Table**

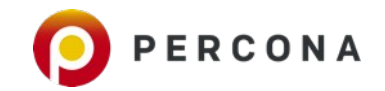

Global And **Session** 

MariaDB  $\lceil$  (none)]> select \* from information schema.global status where variable\_name='Questions';

+---------------+----------------+

| VARIABLE\_NAME | VARIABLE\_VALUE | +---------------+----------------+

+---------------+----------------+

| QUESTIONS | 82457893 |

1 row in set (0.0001 sec)

MariaDB [(none)]> select \* from information\_schema.session\_status where variable\_name='Questions';

| VARIABLE\_NAME | VARIABLE\_VALUE |

+---------------+----------------+

+---------------+----------------+

| QUESTIONS | 153 |

+---------------+----------------+

1 row in set (0.0000 sec)

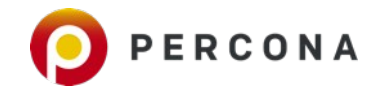

### Trust but **Verify**

MariaDB [(none)]> select \* from information\_schema.session\_status where variable\_name like "%rows%";

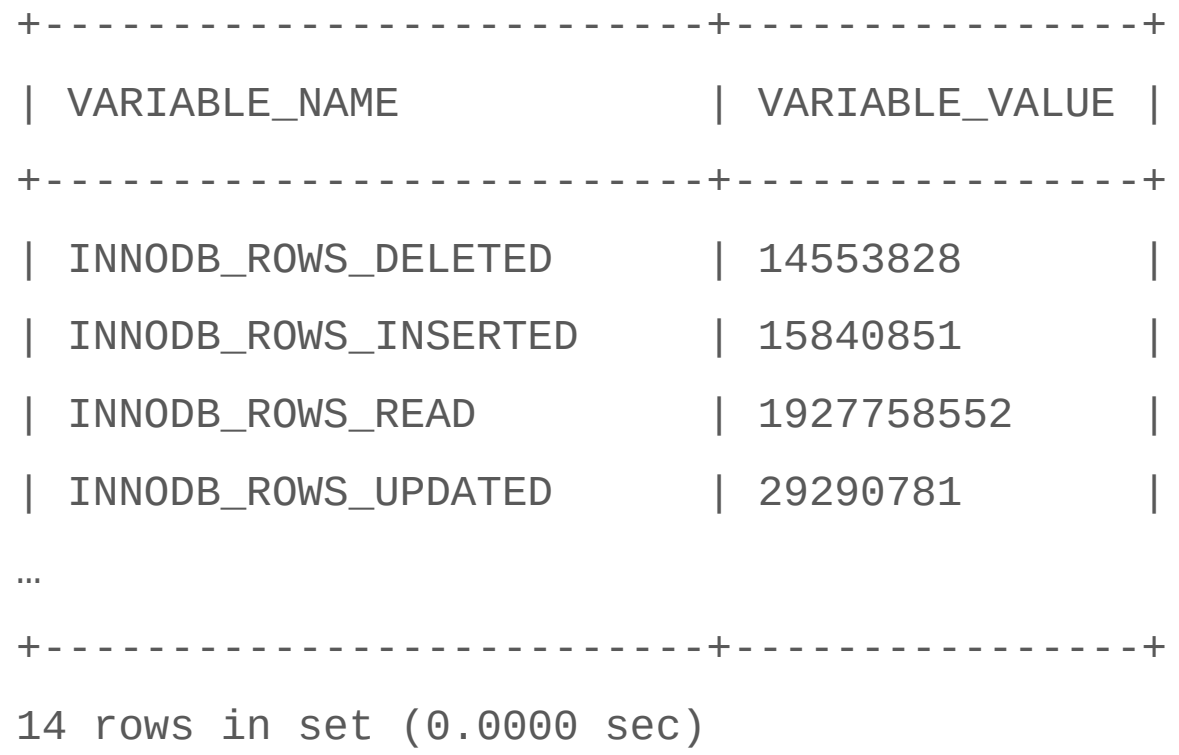

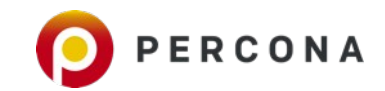

### VMSTAT Like output for **MariaDB**

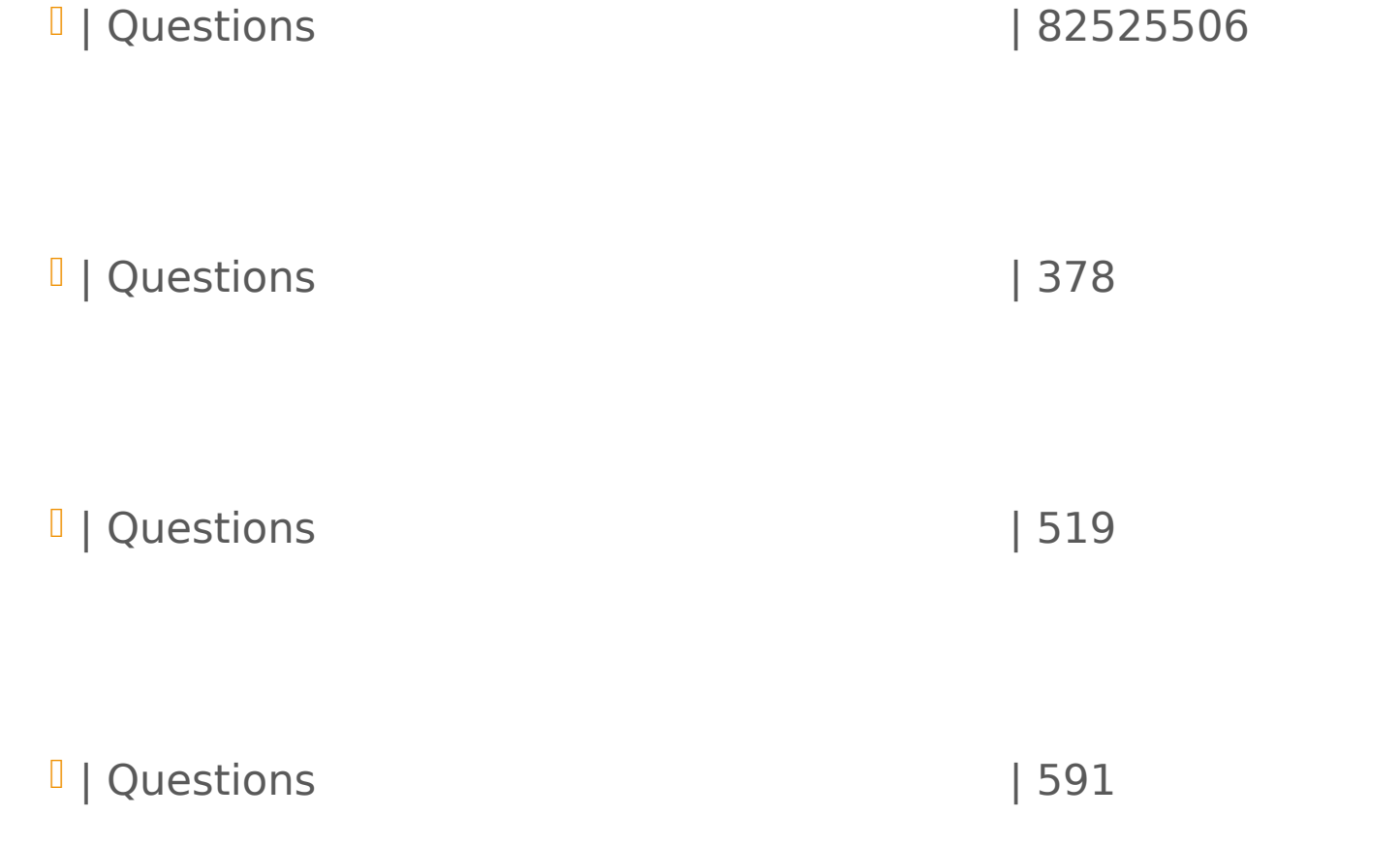

root@mariadb104:~# mariadb-admin extended -i1 -r | grep Questions

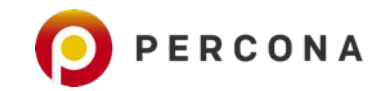

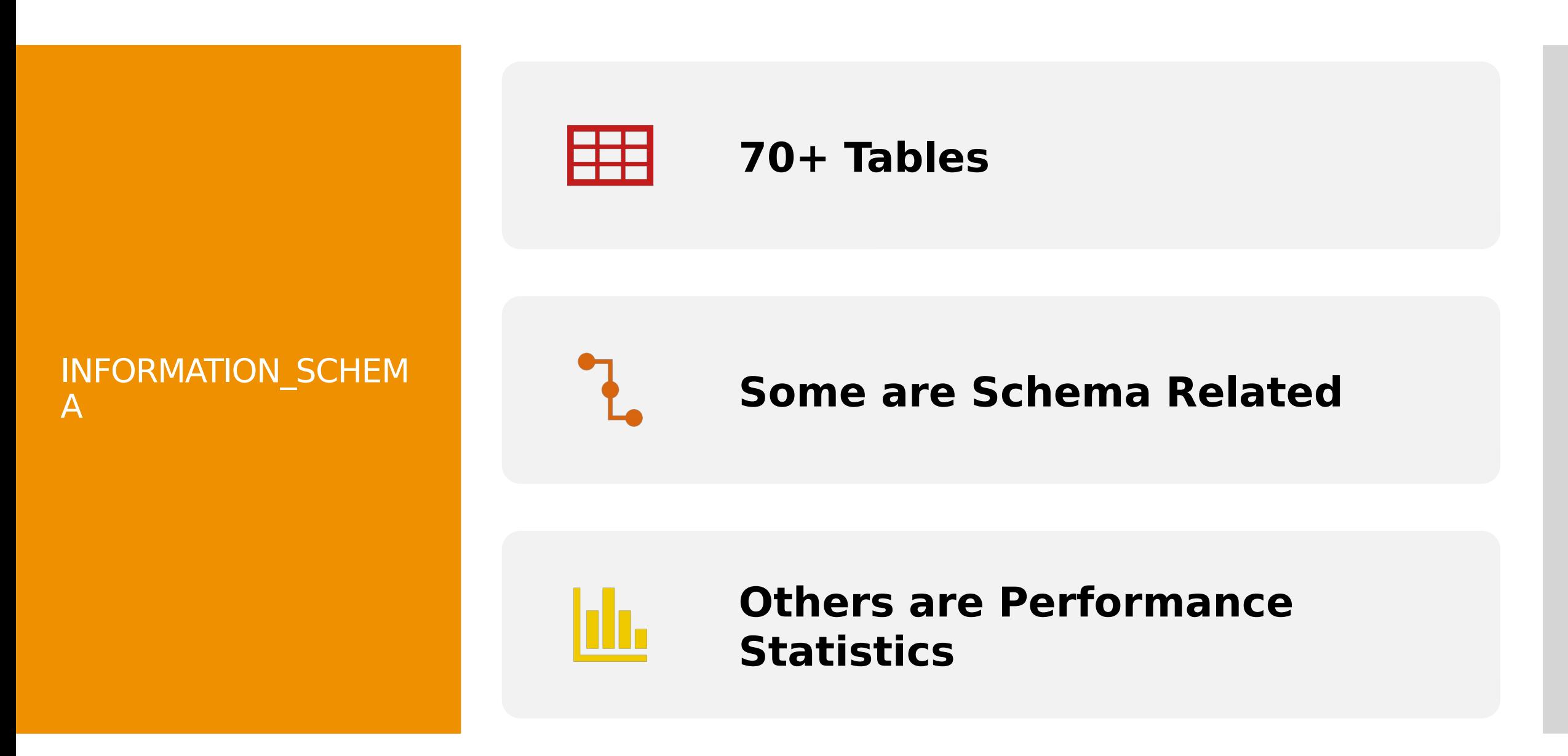

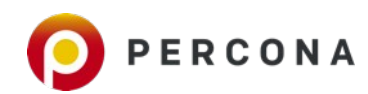

### Schema Info

**MariaDB [information\_schema]>**  select \* from tables limit  $\overline{1}$  \G **\*\*\*\*\*\*\*\*\*\*\*\*\*\*\*\*\*\*\*\*\*\*\*\*\*\*\* 1. row \*\*\*\*\*\*\*\*\*\*\*\*\*\*\*\*\*\*\*\*\*\*\*\*\*\*\***

 **TABLE\_CATALOG: def**

 **TABLE\_SCHEMA: information\_schema**

 **TABLE\_NAME: ALL\_PLUGINS**

 **TABLE\_TYPE: SYSTEM VIEW**

 **ENGINE: Aria**

 **VERSION: 11**

 **ROW\_FORMAT: Page**

 **TABLE\_ROWS: NULL**

 **AVG\_ROW\_LENGTH: 0**

 **DATA\_LENGTH: 8192**

**MAX\_DATA\_LENGTH: 4503599627288576**

 **INDEX\_LENGTH: 8192**

 **DATA\_FREE: 0**

 **AUTO\_INCREMENT: NULL**

 **CREATE\_TIME: 2020-02-01 21:30:36**

 **UPDATE\_TIME: 2020-02-01 21:30:36**

 **CHECK\_TIME: NULL**

**TABLE\_COLLATION: utf8\_general\_ci**

 **CHECKSUM: NULL**

 **CREATE\_OPTIONS: max\_rows=18882**

 **TABLE\_COMMENT:**

**MAX\_INDEX\_LENGTH: 137438945280**

 **TEMPORARY: Y**

**1 row in set (0.007 sec)**

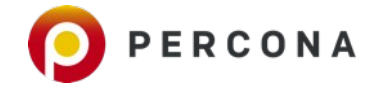

### Innodb **Metrics**

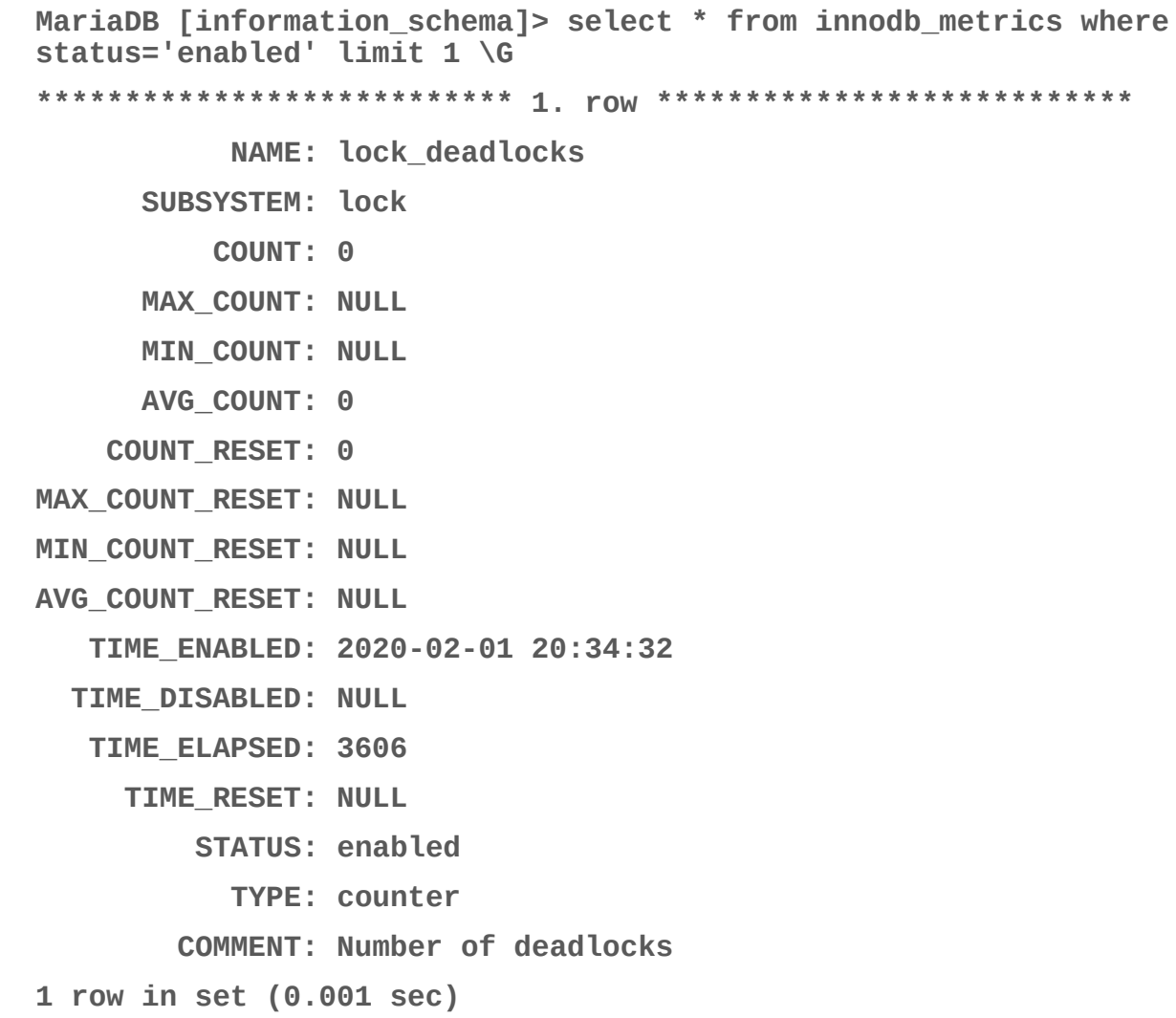

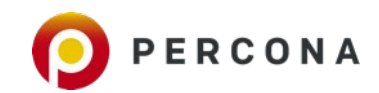

### Word of **Caution**

**While innodb\_metrics look similar to SHOW STATUS many of them are NOT enabled by default.** 

**innodb\_monitor\_enable=all**

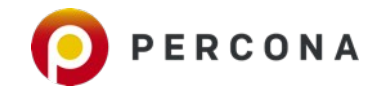

### Innodb **Mutexes**

**MariaDB [information\_schema]> select \* from innodb\_mutexes;**

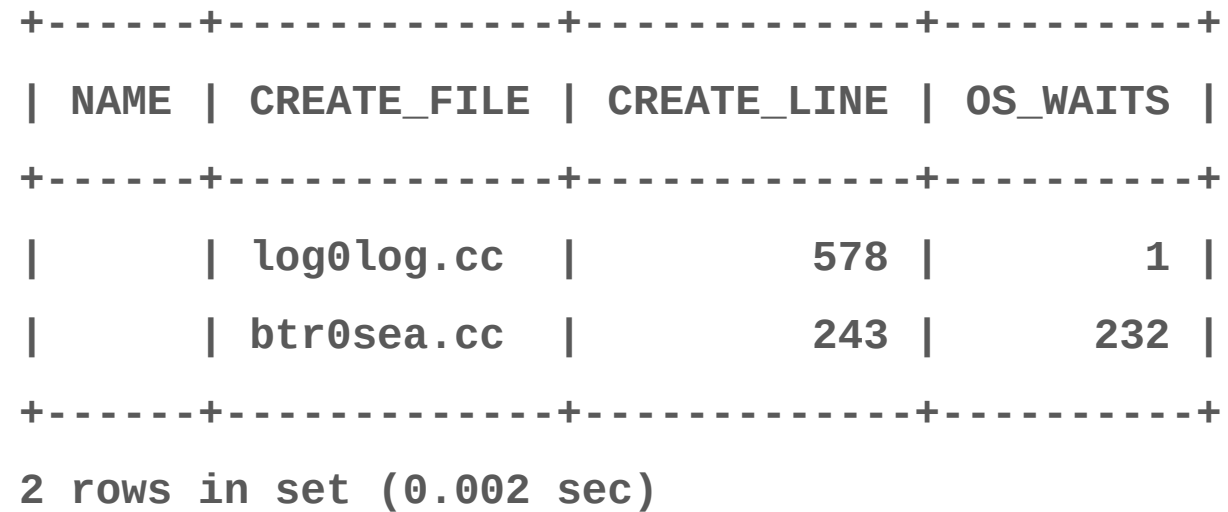

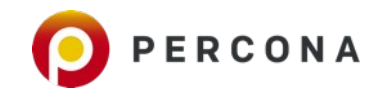

### Extended Processlist

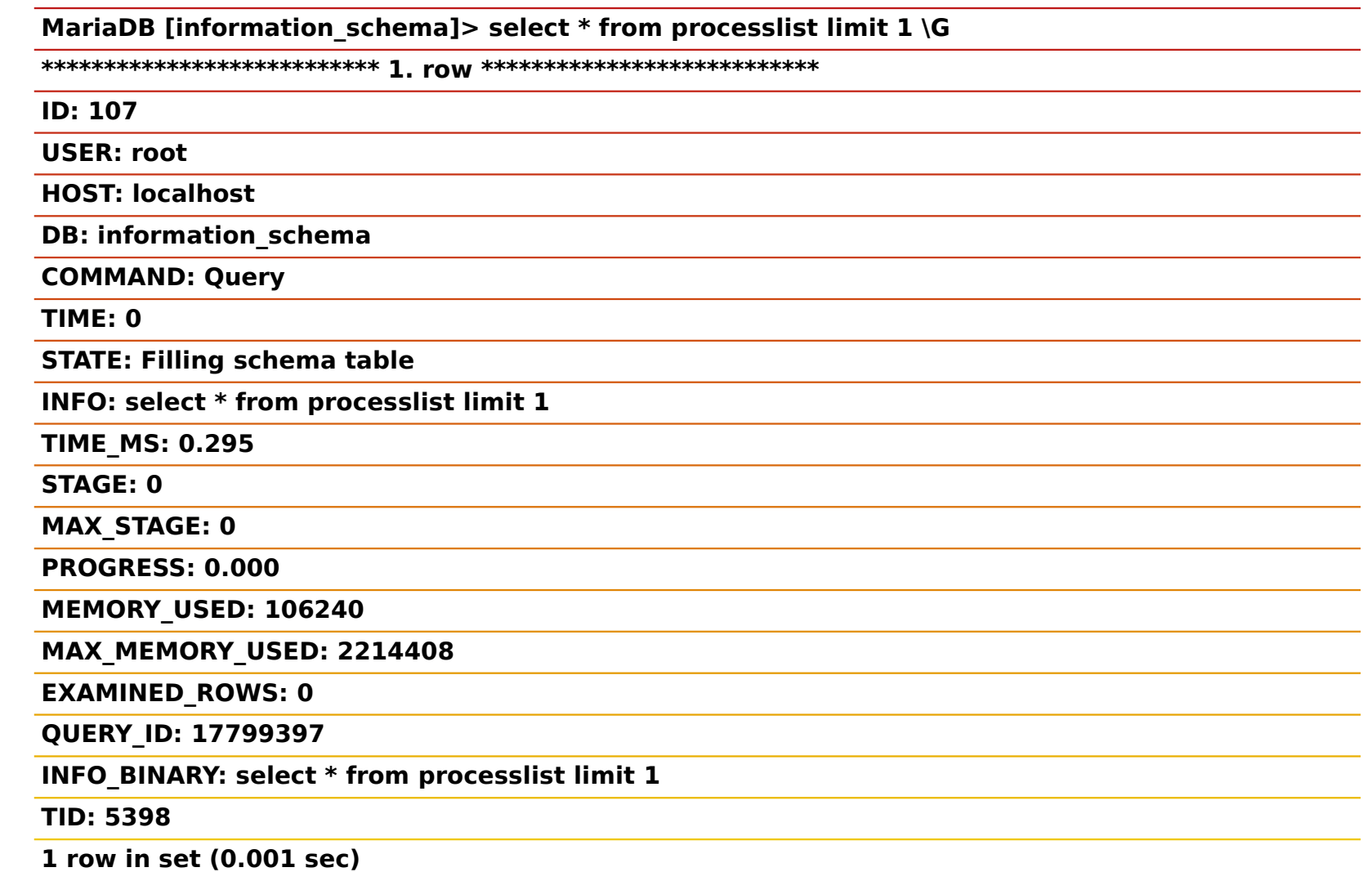

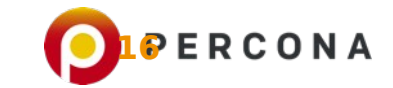

### Performanc e Shema

**Some of the Most Avanced Instrumentation Available**

**50+ Tables** 

**Disabled by Default in MariaDB** 

**Can enable more instrumentation permanently or temporary**

**Overhead can be high**

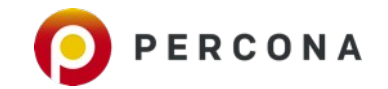

Enabling Performance Schema

#### **performance\_schema=1**

(Restart Required)

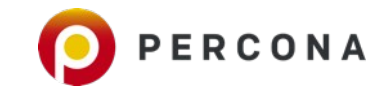

**Performance Schma Configuration**  **MariaDB [performance\_schema]> show tables like "setup%"; +---------------------------------------+ | Tables\_in\_performance\_schema (setup%) | +---------------------------------------+ | setup\_actors | | setup\_consumers | | setup\_instruments | | setup\_objects | | setup\_timers | +---------------------------------------+ 5 rows in set (0.001 sec)**

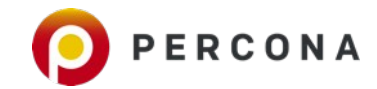

### Actors – Who is going to be profiled

**MariaDB [performance\_schema]> select \* from setup\_actors;**

**+------+------+------+**

**| HOST | USER | ROLE |**

**+------+------+------+**

**| % | % | % |**

**+------+------+------+**

**1 row in set (0.000 sec)**

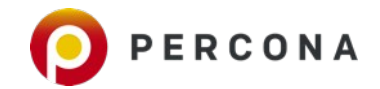

Consumers – What **Summaries** are going to be built

**+--------------------------------+---------+ | NAME | ENABLED | +--------------------------------+---------+ | events\_stages\_current | NO | | events\_stages\_history | NO | | events\_stages\_history\_long | NO | | events\_statements\_current | YES | | events\_statements\_history | NO | | events\_statements\_history\_long | NO | | events\_waits\_current | NO | | events\_waits\_history | NO | | events\_waits\_history\_long | NO | | global\_instrumentation | YES | | thread\_instrumentation | YES | | statements\_digest | YES | +--------------------------------+---------+ 12 rows in set (0.000 sec)**

**MariaDB [performance\_schema]> select \* from setup\_consumers;**

### Instrumentati on Points

- **700+ Intrumentation Points**
- **250+ Enabled and Timed when Performance Shema is Enabled**

```
MariaDB [performance_schema]> select * from setup_instruments where
enabled='yes' limit 3 \G
*************************** 1. row ***************************
    NAME: wait/io/file/sql/map
ENABLED: YES
   TIMED: YES
*************************** 2. row ***************************
    NAME: wait/io/file/sql/binlog
ENABLED: YES
   TIMED: YES
*************************** 3. row ***************************
   NAME: wait/io/file/sql/binlog_index
ENABLED: YES
   TIMED: YES
3 rows in set (0.000 sec)
```
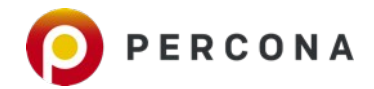

### What Objects do we want to Instrument

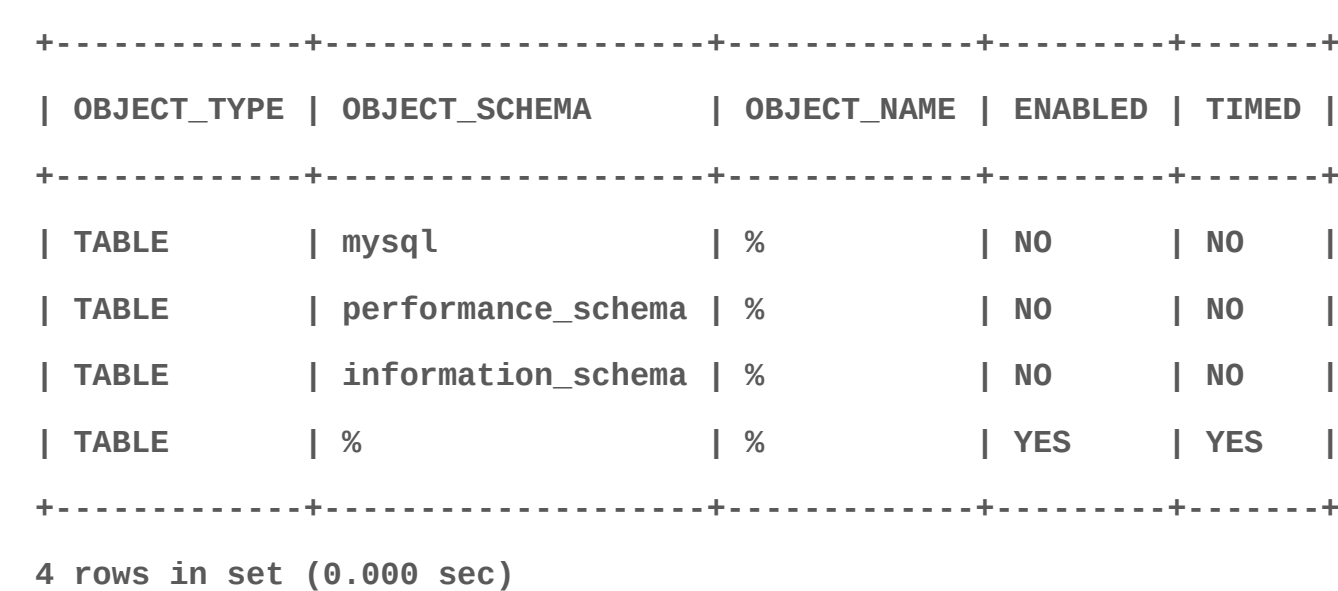

**MariaDB [performance\_schema]> select \* from setup\_objects;**

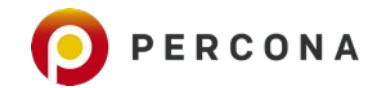

### Example of Performance Schema

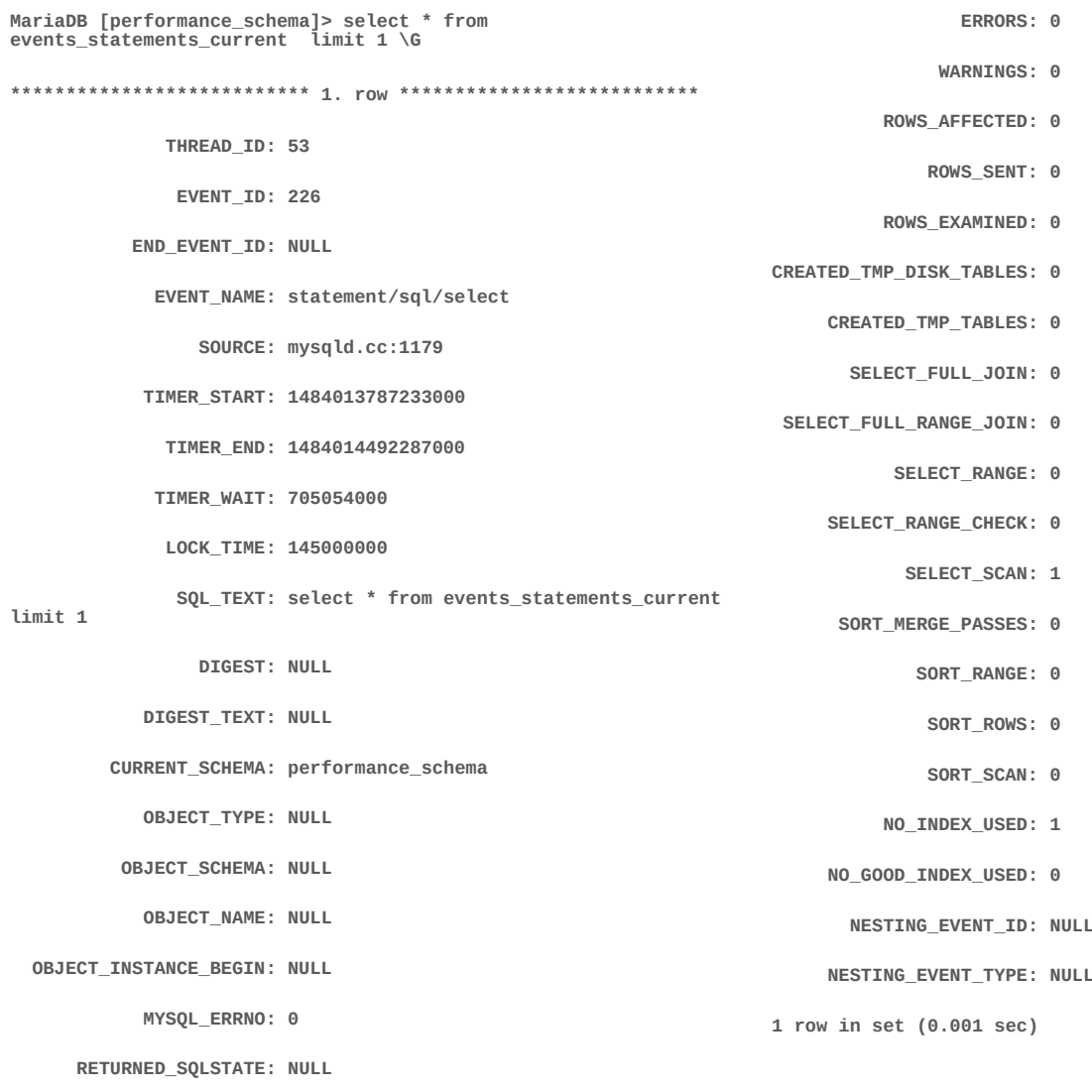

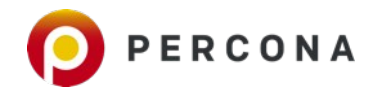

**24** © 2020 Percona

 **MESSAGE\_TEXT: NULL**

**MariaDB [performance\_schema]> select \* from file\_summary\_by\_instance limit 5,1 \G**

**\*\*\*\*\*\*\*\*\*\*\*\*\*\*\*\*\*\*\*\*\*\*\*\*\*\*\* 1. row \*\*\*\*\*\*\*\*\*\*\*\*\*\*\*\*\*\*\*\*\*\*\*\*\*\*\***

 **FILE\_NAME: /var/lib/mysql/ibdata1**

 **EVENT\_NAME: wait/io/file/innodb/innodb\_data\_file**

 **OBJECT\_INSTANCE\_BEGIN: 140586480369856**

 **COUNT\_STAR: 161**

 **SUM\_TIMER\_WAIT: 34773929190**

 **MIN\_TIMER\_WAIT: 13463450**

 **AVG\_TIMER\_WAIT: 215987135**

 **MAX\_TIMER\_WAIT: 2412890480**

 **COUNT\_READ: 158**

 **SUM\_TIMER\_READ: 34702257590**

 **MIN\_TIMER\_READ: 76386310**

 **AVG\_TIMER\_READ: 219634415**

 **MAX\_TIMER\_READ: 2412890480**

SUM\_NUMBER\_OF\_BYTES\_READ: 4702208

 **COUNT\_WRITE: 0**

 **SUM\_TIMER\_WRITE: 0**

 **MIN\_TIMER\_WRITE: 0**

 **AVG\_TIMER\_WRITE: 0**

 **MAX\_TIMER\_WRITE: 0**

**SUM\_NUMBER\_OF\_BYTES\_WRITE: 0**

 **COUNT\_MISC: 3**

 **SUM\_TIMER\_MISC: 71671600**

 **MIN\_TIMER\_MISC: 13463450**

 **AVG\_TIMER\_MISC: 23890230**

 **MAX\_TIMER\_MISC: 30040010**

**1 row in set (0.000 sec)**

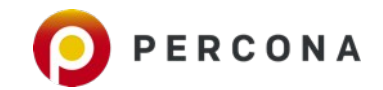

IO Statistics

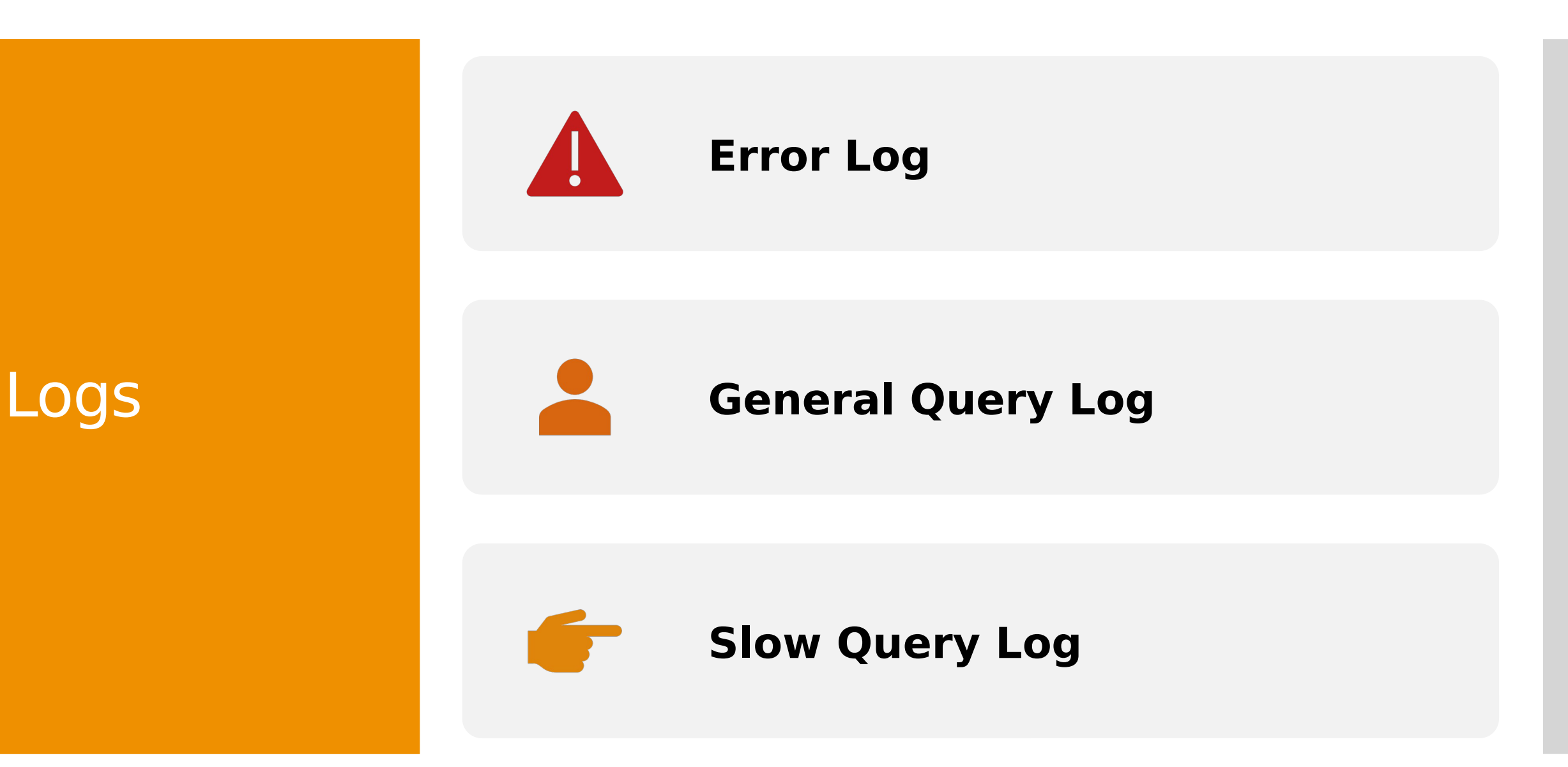

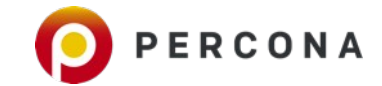

### Slow Query Log [Default]

**# User@Host: root[root] @ localhost [] # Thread\_id: 111 Schema: sbtest QC\_hit: No # Query\_time: 0.000356 Lock\_time: 0.000149 Rows\_sent: 1 Rows\_examined: 1 # Rows\_affected: 0 Bytes\_sent: 190 SET timestamp=1580596196; SELECT c FROM sbtest1 WHERE id=767650;**

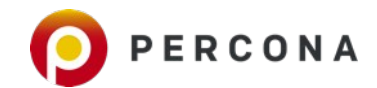

### Slow Query Log [With Explain]

**# Time: 200201 22:32:37 # User@Host: root[root] @ localhost [] # Thread\_id: 113 Schema: sbtest QC\_hit: No # Query\_time: 0.000220 Lock\_time: 0.000091 Rows\_sent: 1 Rows\_examined: 1 # Rows\_affected: 0 Bytes\_sent: 190 # # explain: id select\_type table type possible\_keys key key\_len ref rows r\_rowsfiltered r\_filtered Extra # explain: 1 SIMPLE sbtest1 const PRIMARY PRIMARY 4 const 1 NULL 100.00 NULL # SET timestamp=1580596357;**

**SELECT c FROM sbtest1 WHERE id=101985;**

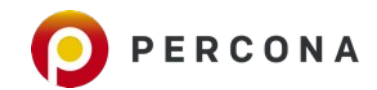

### EXPLAIN

**Understand Query Execution Plan** 

**Essential Skill for Developers and DBAs**

**Multiple Output Formats** 

**Can get EXPLAIN plan for actual running query** 

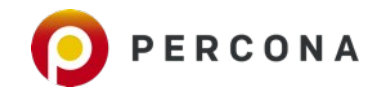

### EXPLAIN

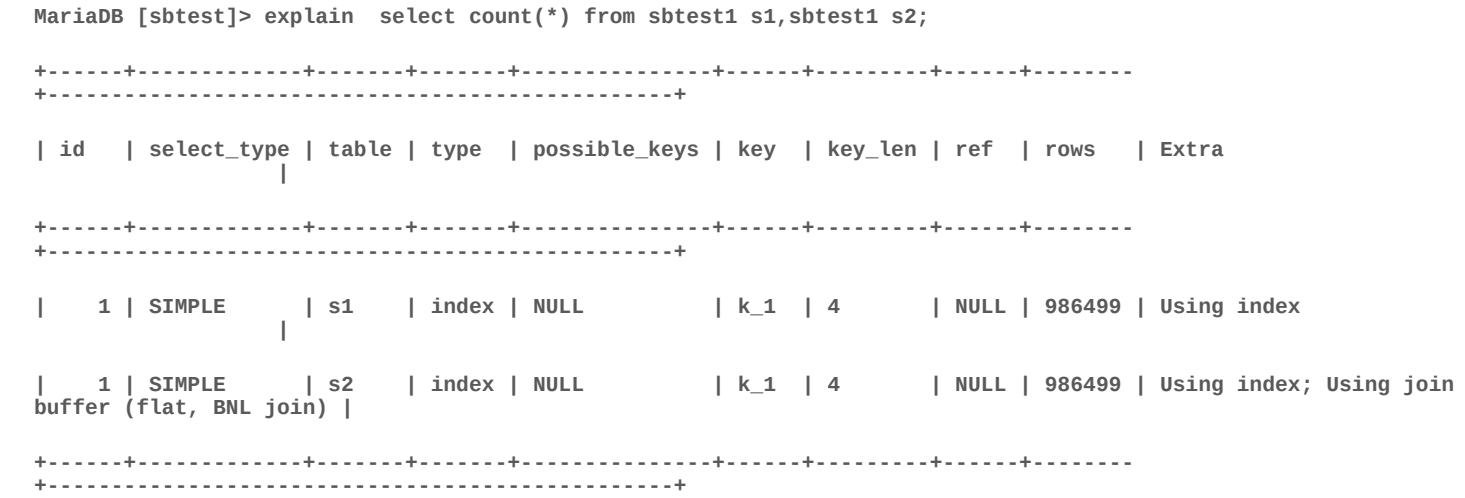

**2 rows in set (0.001 sec)**

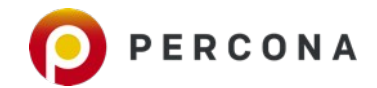

### Advanced Explain

- **EXPLAIN FORMAT=JSON**
- **SHOW EXPLAIN FOR <CONNECTION\_ID>**
- **ANALYZE**

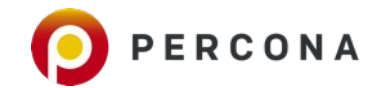

### ANALYZE example

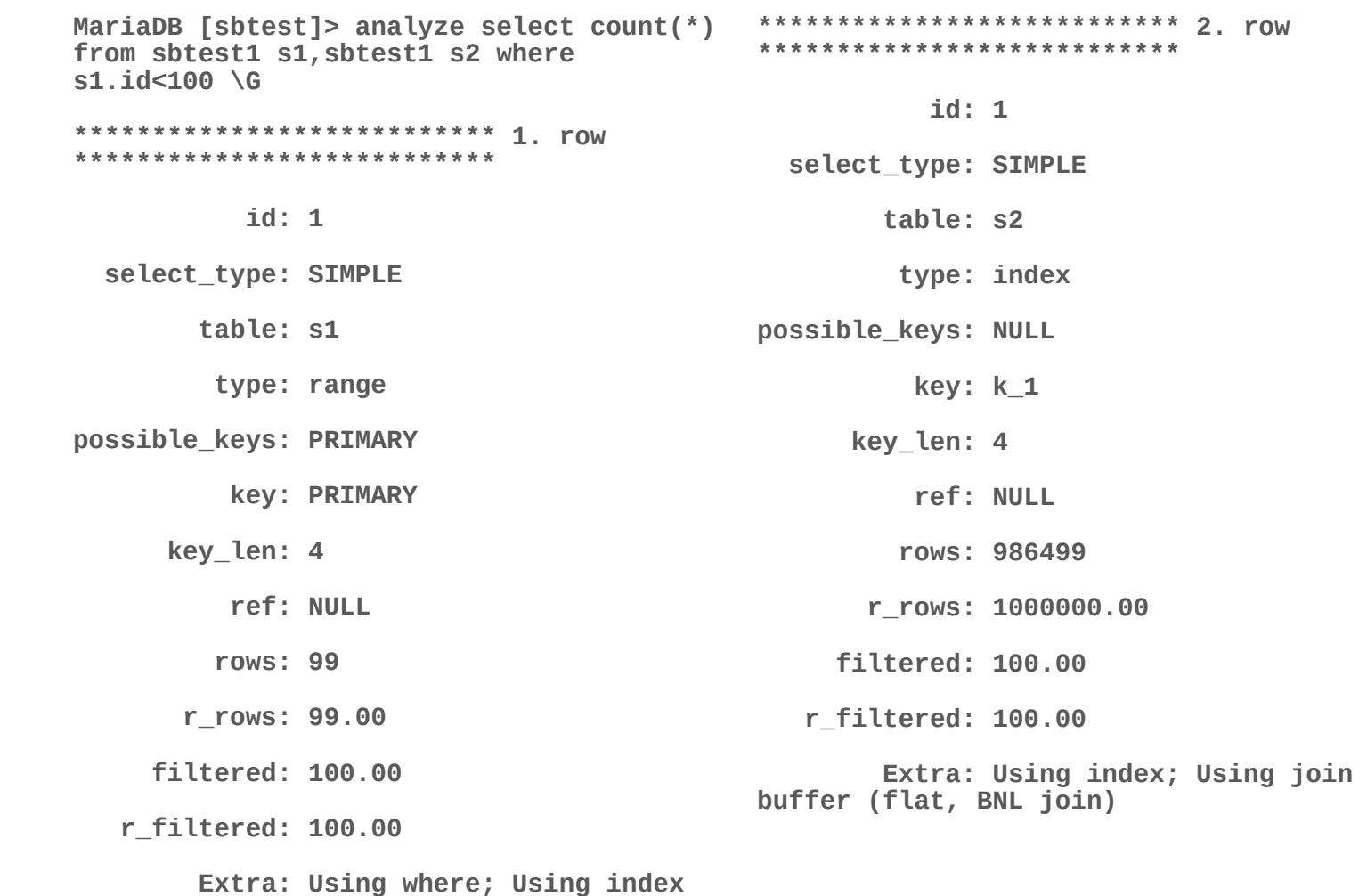

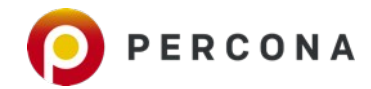

Looking for **Open** Source Database **Observabilit** y Solution ?

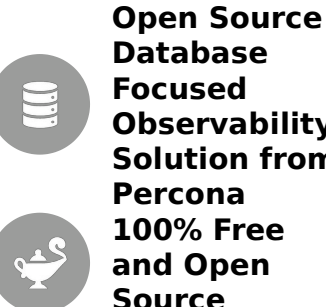

**Focused Observability Solution from Percona 100% Free and Open Source**

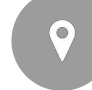

**<http://per.co.na/PMM>**

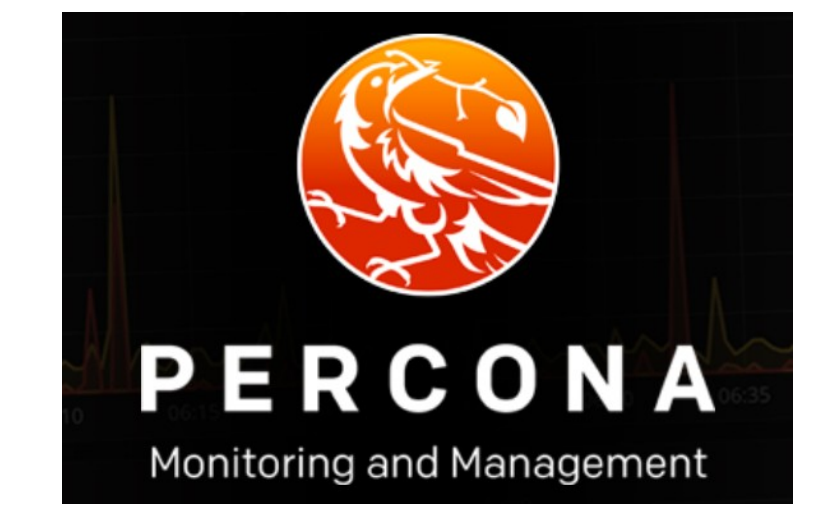

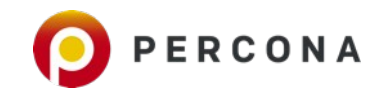

 $\overline{\mathbf{C}}$ 

4

88

€

 $\ddot{\phantom{a}}$ 

L.

 $\Omega$ 

Filter by...

**PMM Query Analytics** 

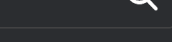

Add column

PERCONA

 $\Omega$ 

# Query  $\blacktriangledown$  $\bullet$  Query Count  $\bullet$  $\frac{1}{2}$  Query Time  $\blacktriangledown$ **Environment** Load  $\vert$   $\vert$  versions 100% **TOTAL**  $0.92$  100 % 1.53k 66.11m  $\Box$  n/a  $1%$  $0.13$  14.06 % 68.47 2.96m commit **Database** 100% 2 select count(distinct (s i id)) from o...  $0.12$  12.73 % 2.08 89.94k  $\vert$  postgres  $< 1\%$ 3 select o id from orders1 o, (select ...  $0.07$  7.32 % 20.81  $\vert$   $\vert$  pmm-managed  $< 1\%$ update stock1 set s\_quantity =  $? w...$ **Schema**  $\vert$   $\vert$  tpcc 93%  $\overline{\mathbf{5}}$ insert into order\_line1 (ol\_o\_id, ol\_... 0.05 5.32 % 207.18 8.95m 13.54 % 0.05 0.35:27 5.32 % 2000 0.05 0.05  $\Box$  n/a 7%  $\bf 6$ select i price, i name, i data from i... **Node Name** See all  $(6)$  $\overline{7}$ delete from order line1 where ol w... 0.03 3.47 % 20.81 899.10k 1.36 % 0.03 0:23:05 3.47 %  $\begin{array}{ccc} \hline \end{array}$ loadnode1 24% loadnode3 23% 8 select c\_discount, c\_last, c\_credit, ... loadnode4 19% 9 update customer1 set c balance = ...  $0.02$  2.2 % 20.69 loadnode5 18% loadnode2 16%  $10$ select c first, c middle, c last, c st... **Service Name** See all  $(6)$ loadnode1-mysql 24% 111 distinct queries Results per page  $10 \rightarrow$  $\overline{5}$  $12<sup>2</sup>$ **34** © 2020 Percona

Thank you, Let's Connect! <https://www.linkedin.com/in/peterzaitsev/> <https://twitter.com/PeterZaitsev>

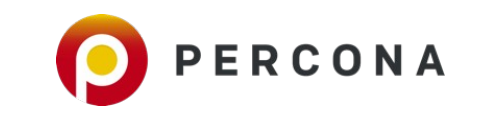